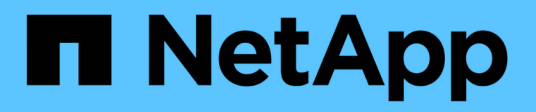

## **Analisi di un problema di performance applicativa**

OnCommand Insight

NetApp April 01, 2024

This PDF was generated from https://docs.netapp.com/it-it/oncommand-insight/howto/examining-theinternal-volume.html on April 01, 2024. Always check docs.netapp.com for the latest.

# **Sommario**

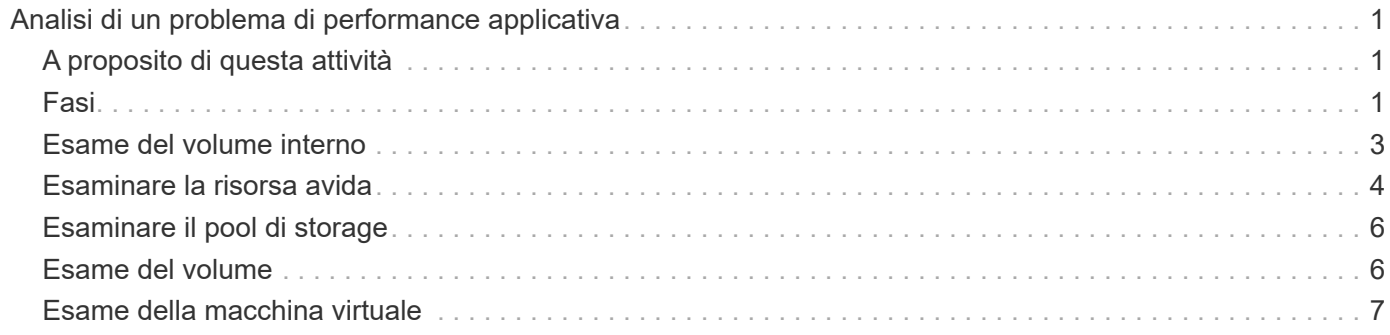

# <span id="page-2-0"></span>**Analisi di un problema di performance applicativa**

Questo documento descrive le operazioni che è possibile eseguire per risolvere i report relativi a problemi di performance di un'applicazione che hanno un impatto su utenti o amministratori. Ad esempio, gli utenti si lamentano del fatto che l'applicazione Exchange sta attraversando periodi di lentezza durante la giornata.

# <span id="page-2-1"></span>**A proposito di questa attività**

In OnCommand Insight, un'applicazione è un'entità configurata. Si assegnano un nome e un'entità aziendale all'applicazione e si assegnano risorse di calcolo e storage all'applicazione. Ciò consente una migliore visione end-to-end dello stato dell'infrastruttura e una gestione più proattiva della gestione delle risorse dell'infrastruttura.

# <span id="page-2-2"></span>**Fasi**

1. Per iniziare a esaminare il problema, utilizzare la barra degli strumenti Insight per eseguire una ricerca globale dell'applicazione Exchange.

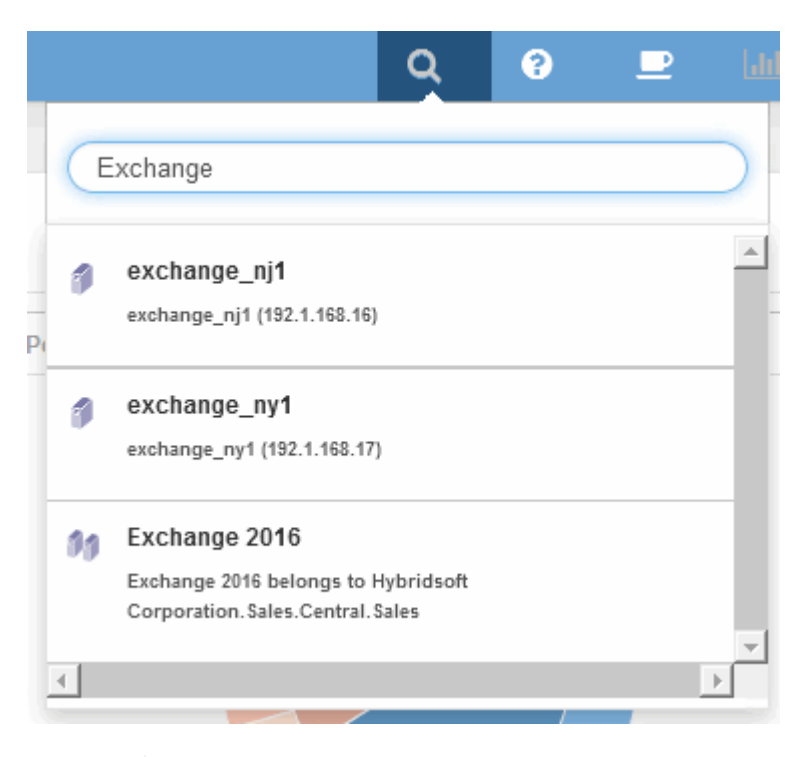

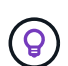

Quando si esegue una ricerca, è possibile aggiungere un descrittore di oggetti prima del nome dell'oggetto per perfezionare i risultati della ricerca.

2. Quando si seleziona "Exchange 2016" dai risultati della ricerca, viene visualizzata la pagina di destinazione dell'applicazione.

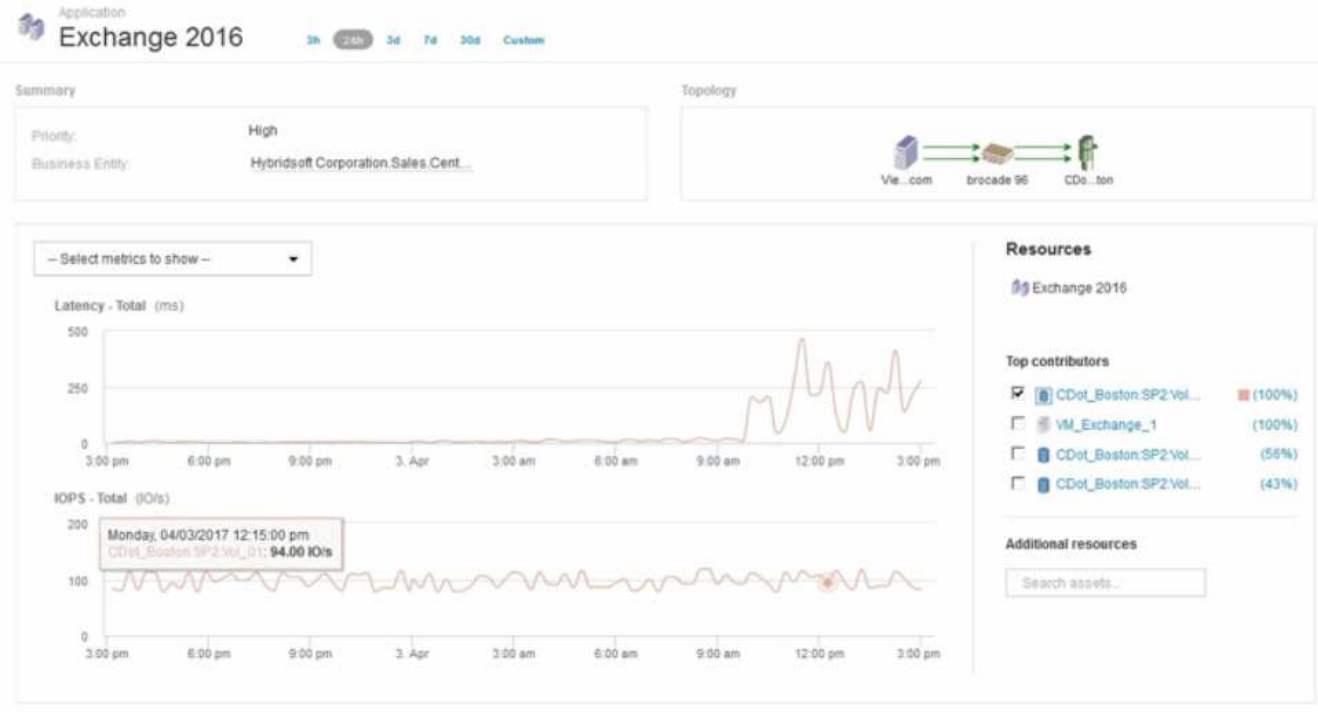

Nella landing page dell'applicazione sono disponibili le seguenti informazioni:

- Nel periodo di tempo di 24 ore selezionato, un aumento della latenza viene mostrato a destra del grafico della latenza.
- Durante il periodo di maggiore latenza non si verificano cambiamenti significativi nel livello di IOPS. Sembra che l'aumento della latenza non sia causato da un utilizzo più pesante delle applicazioni. Non stiamo riscontrando un'elevata domanda di IOPS sullo storage che potrebbe rappresentare il picco di latenza. L'aumento della latenza potrebbe essere dovuto a un fattore esterno.
- A destra dei grafici nella sezione Top Contributors (collaboratori principali), fare clic sul 100% per il volume interno selezionato (CDot\_Boston:SP2:Vol\_01). Il sistema mostra che questa risorsa contribuisce al 100% all'applicazione Exchange 2016.

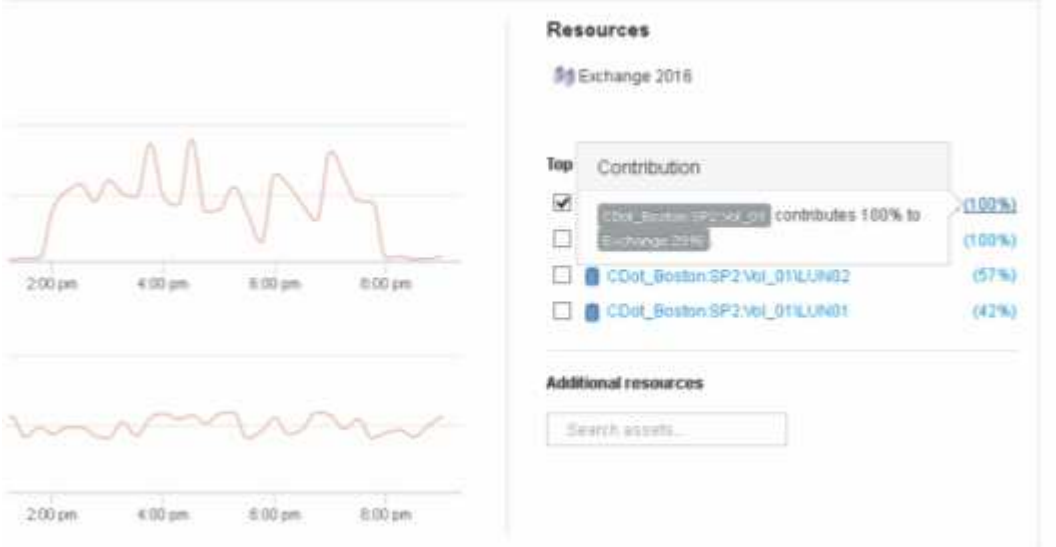

◦ Fare clic sul collegamento di navigazione per questo volume interno (CDot\_Boston:SP2:Vol\_01) per accedere alla landing page del volume interno. L'analisi del volume interno potrebbe fornire informazioni relative al picco di latenza.

#### <span id="page-4-0"></span>**Esame del volume interno**

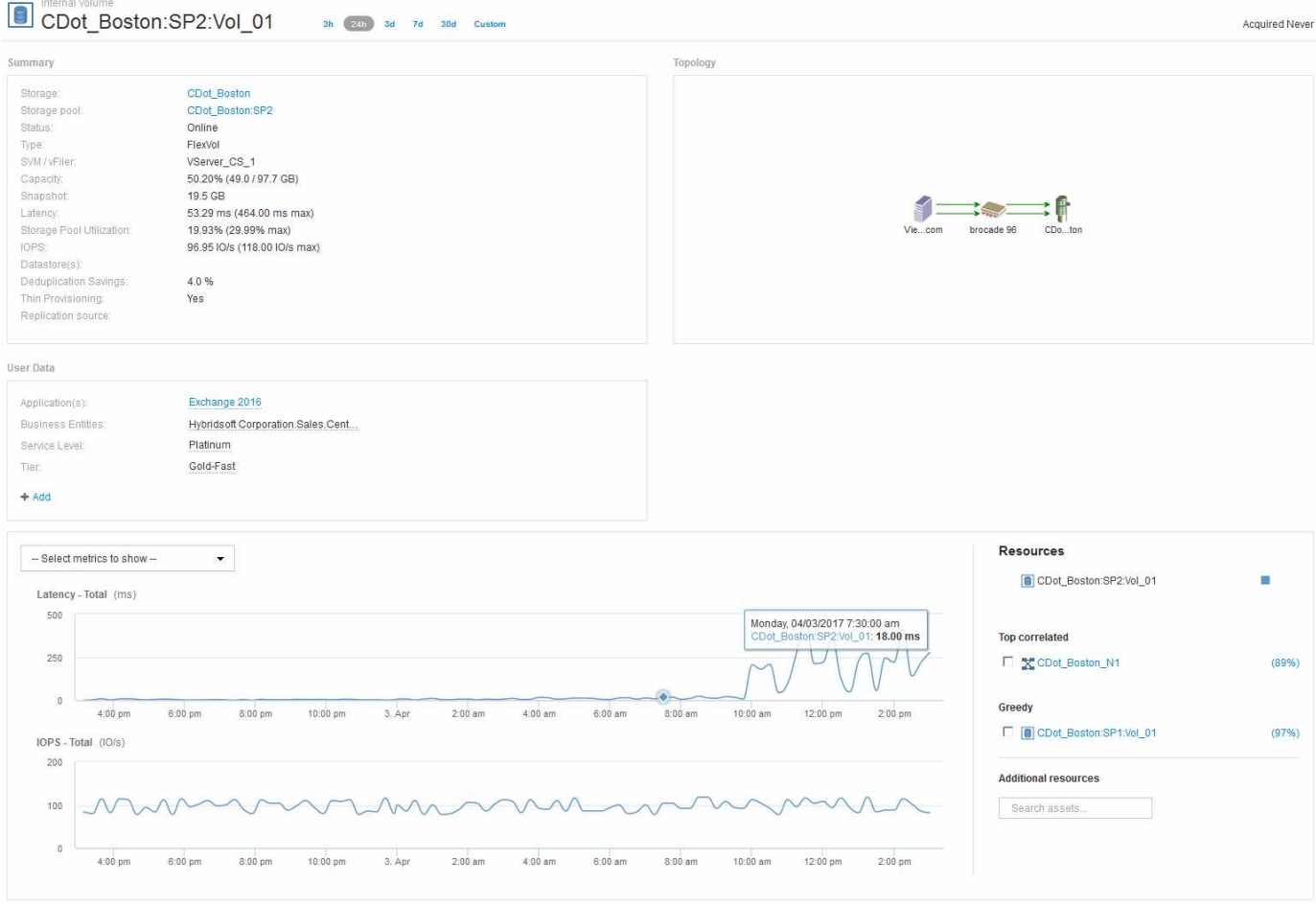

Nella landing page del volume interno, viene visualizzato:

- I grafici delle performance per il volume interno corrispondono a quanto osservato in precedenza per le performance applicative sia per la latenza che per gli IOPS.
- Nella sezione Resources (risorse), dove vengono visualizzate le risorse correlate, viene identificata una risorsa "greedy" (CDot\_Boston:SP1:Vol\_01).

Una risorsa avida è identificata da analytics di correlazione di Insight. Le risorse avide/degradate sono "peer" che utilizzano la stessa risorsa condivisa. La risorsa avida ha IOPS o tassi di utilizzo che influiscono negativamente sugli IOPS o sulla latenza della risorsa degradata.

Le risorse greedy e degradate possono essere identificate nelle landing page di macchine virtuali, volumi e volumi interni. Su ciascuna landing page verranno visualizzate al massimo due risorse utili.

La selezione della classifica di correlazione (%) fornisce i risultati più avidi dell'analisi delle risorse. Ad esempio, facendo clic su un valore percentuale di riferimento si identifica l'operazione su una risorsa che influisce sull'operazione sulla risorsa degradata, in modo simile a quanto illustrato nell'esempio seguente.

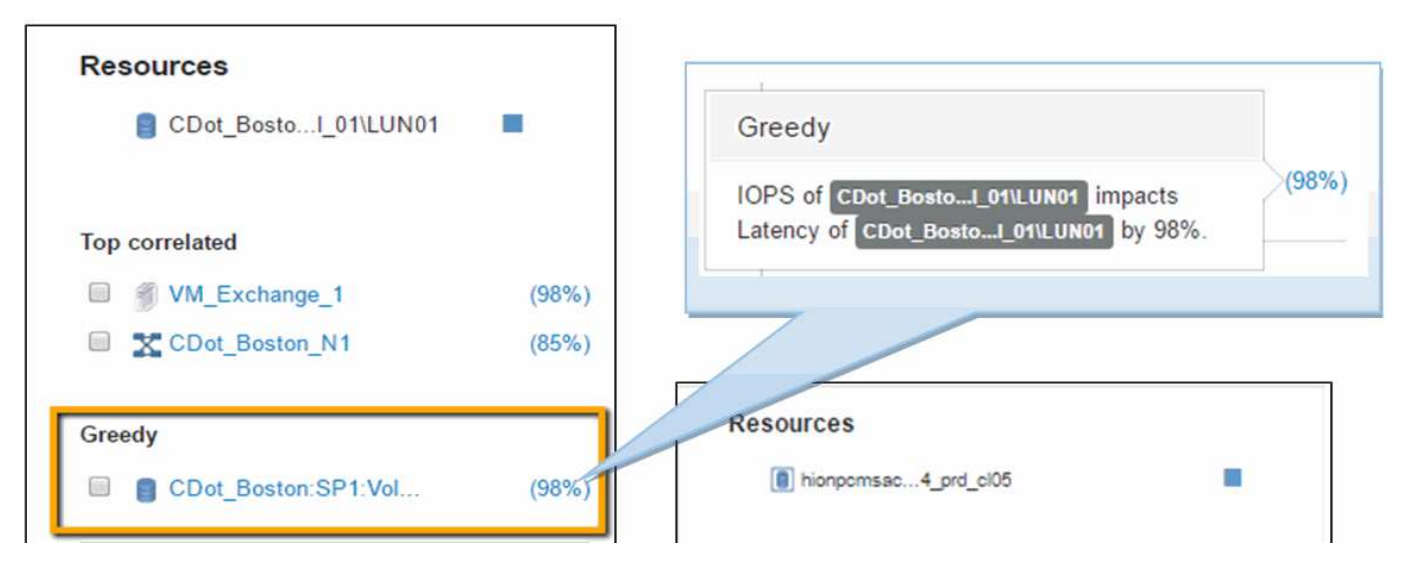

Quando viene identificata una risorsa degradata, è possibile selezionare il punteggio degradata (%) per identificare l'operazione e la risorsa che ha un impatto sulla risorsa degradata.

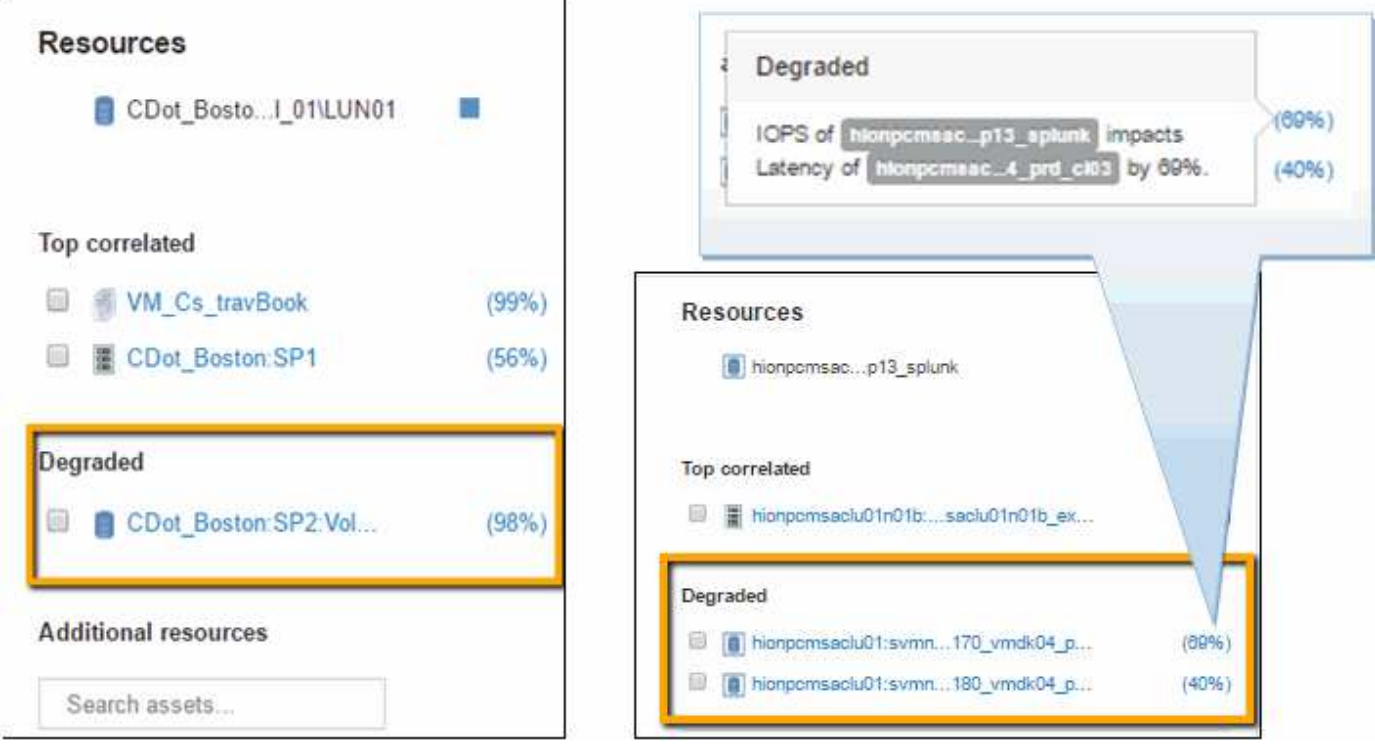

#### <span id="page-5-0"></span>**Esaminare la risorsa avida**

Facendo clic sul volume interno identificato come risorsa avida si apre la landing page del volume CDot\_Boston:SP1:Vol\_01.

Nota nei dettagli riepilogativi, questo volume interno è una risorsa per un'applicazione diversa (Travel Booking) e, sebbene contenuto in un pool di storage diverso, si trova sullo stesso nodo del volume interno per Exchange 2016 (CDot\_Boston\_N1)

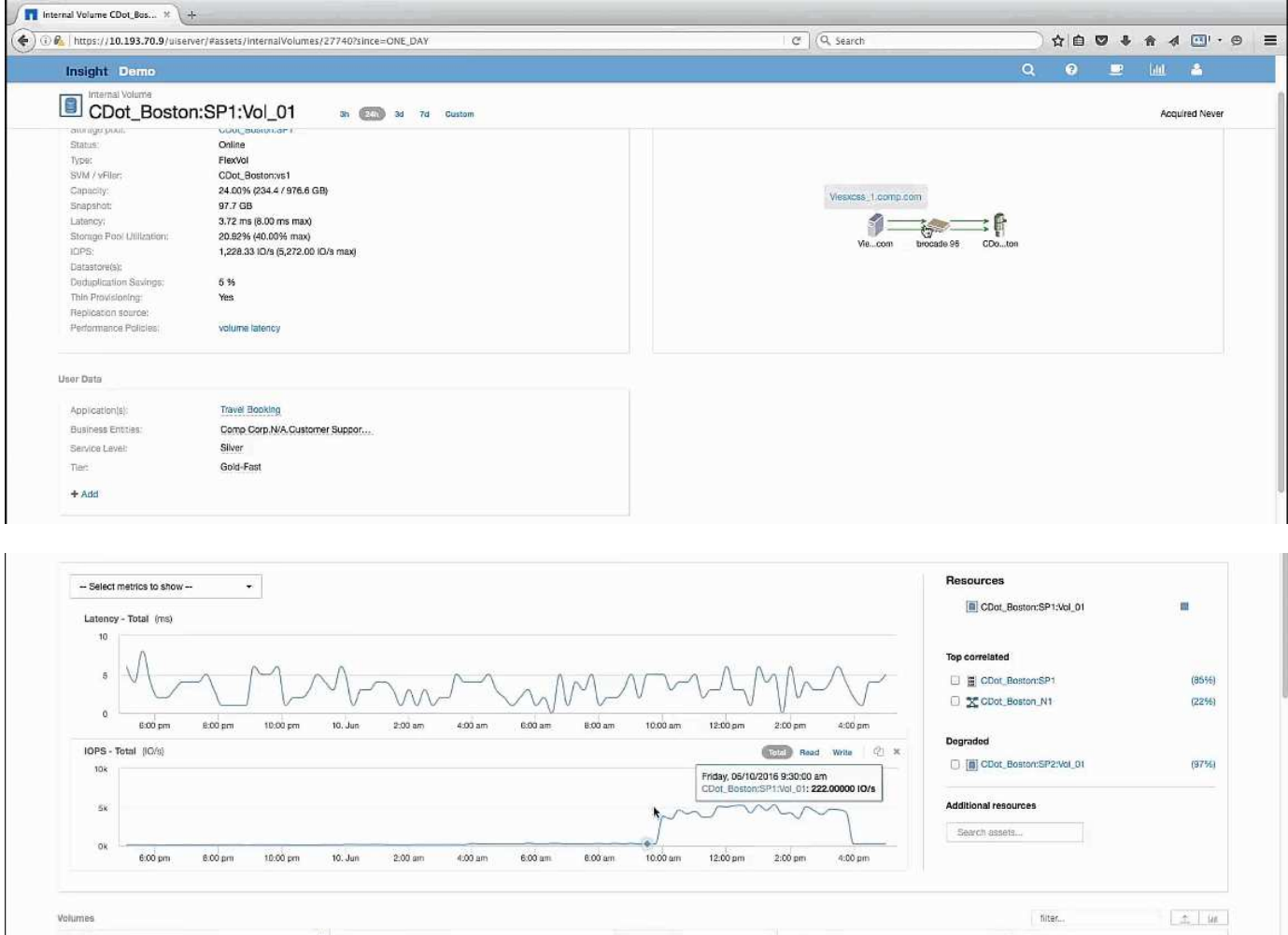

La landing page mostra:

- Volume interno associato a un'applicazione Travel Booking.
- Un nuovo pool di storage viene identificato nelle risorse correlate.
- Il volume interno originale che si stava esaminando (CDot\_Boston:SP2:Vol\_01) è identificato come "Degraded".
- Nel grafico delle performance, l'applicazione ha un profilo di latenza costante e presenta un picco IOPS all'incirca nello stesso momento in cui vediamo il picco di latenza sull'applicazione Exchange.

Questo potrebbe indicare che il picco di latenza nell'applicazione Exchange è probabilmente causato dal picco IOPS su questo volume.

A destra dei grafici nella sezione Resource, notare la risorsa degradata correlata, ovvero il volume interno di Exchange 2016 (CDot Boston:SP2:Vol 01). Fare clic sulla casella di controllo per includere il volume interno degradato nel nei grafici delle prestazioni. L'allineamento dei due grafici delle performance mostra che i picchi di latenza e IOPS si verificano quasi esattamente allo stesso tempo. Questo ci dice che vogliamo avere una migliore comprensione dell'applicazione Travel Booking. Dobbiamo capire perché l'applicazione sta riscontrando un picco di IOPS così prolungato.

L'esame del pool di storage associato all'applicazione Travel Booking potrebbe identificare il motivo per cui l'applicazione sta riscontrando il picco IOPS. Fare clic su CDot Boston:SP1 per visualizzare la landing page dello Storage Pool.

## <span id="page-7-0"></span>**Esaminare il pool di storage**

L'esame della landing page del pool di storage mostra lo stesso picco IOPS riscontrato nelle risorse correlate. Nella sezione risorse è possibile vedere che questa landing page del pool di storage si collega al volume dell'applicazione di viaggio. Fare clic sul volume per aprire la landing page del volume.

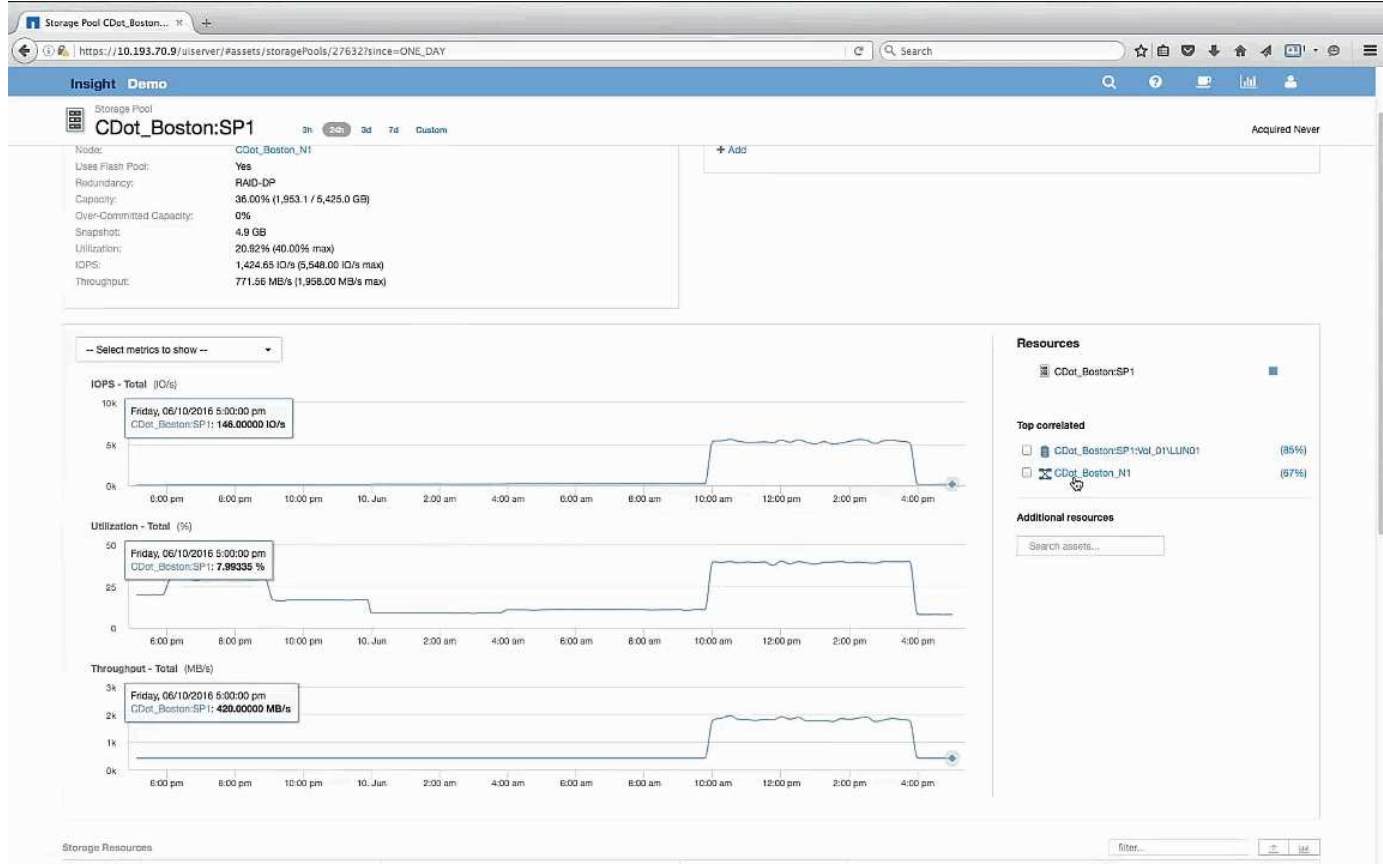

### <span id="page-7-1"></span>**Esame del volume**

La landing page del volume mostra lo stesso picco IOPS familiare riscontrato nelle risorse correlate.

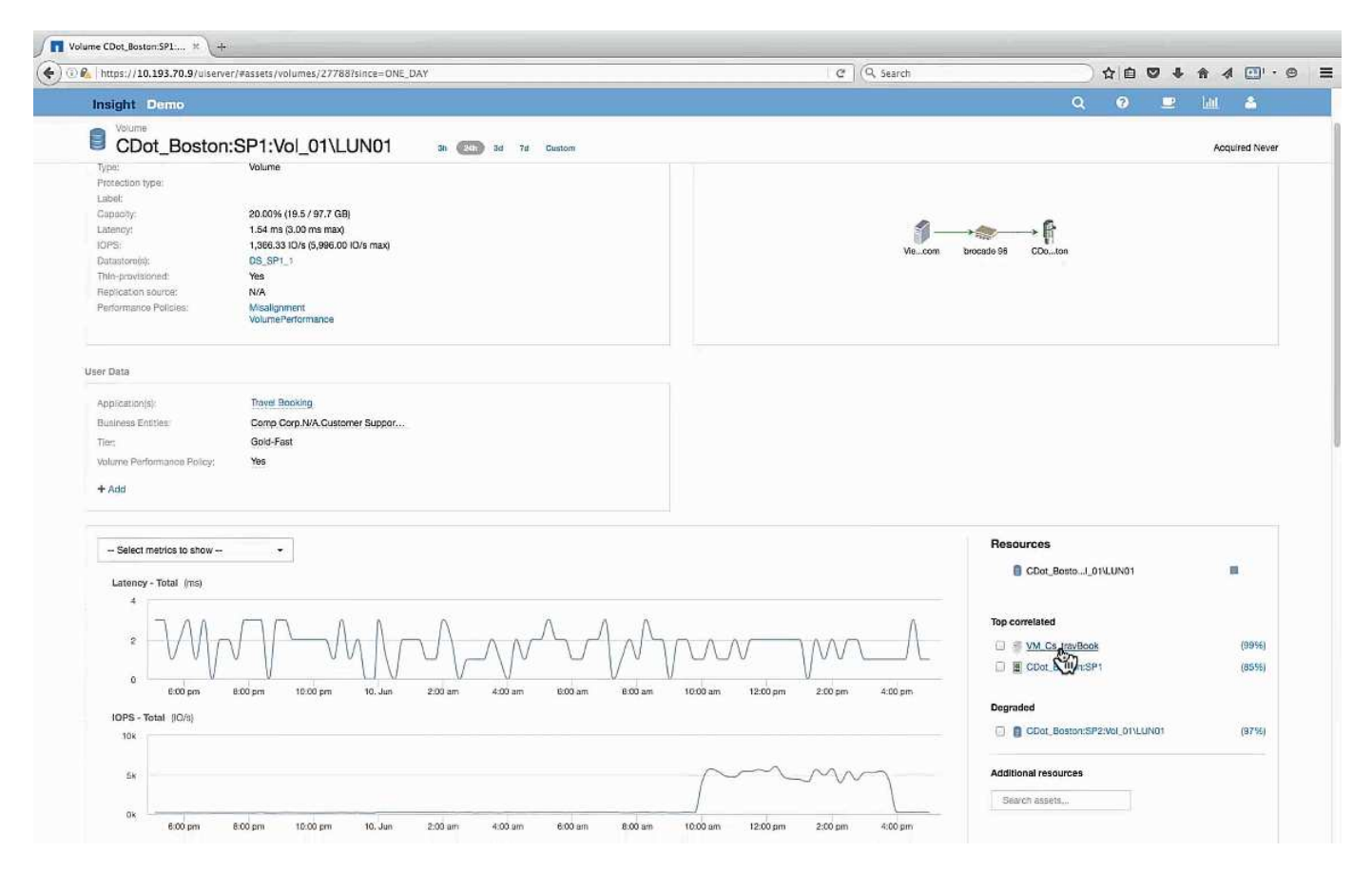

Nella sezione delle risorse viene identificata la VM per l'applicazione Travel Booking. Fare clic sul collegamento VM per visualizzare la landing page delle macchine virtuali.

### <span id="page-8-0"></span>**Esame della macchina virtuale**

Nella landing page delle macchine virtuali, selezionare le metriche aggiuntive da visualizzare e includere l'utilizzo della CPU e della memoria. I grafici relativi all'utilizzo della CPU e della memoria mostrano che entrambi operano a quasi il 100% della capacità. Questo ci indica che il problema del server Exchange non è un problema di storage, ma è il risultato dell'elevato utilizzo della CPU e della memoria delle macchine virtuali e del conseguente scambio di memoria tra i/o e disco.

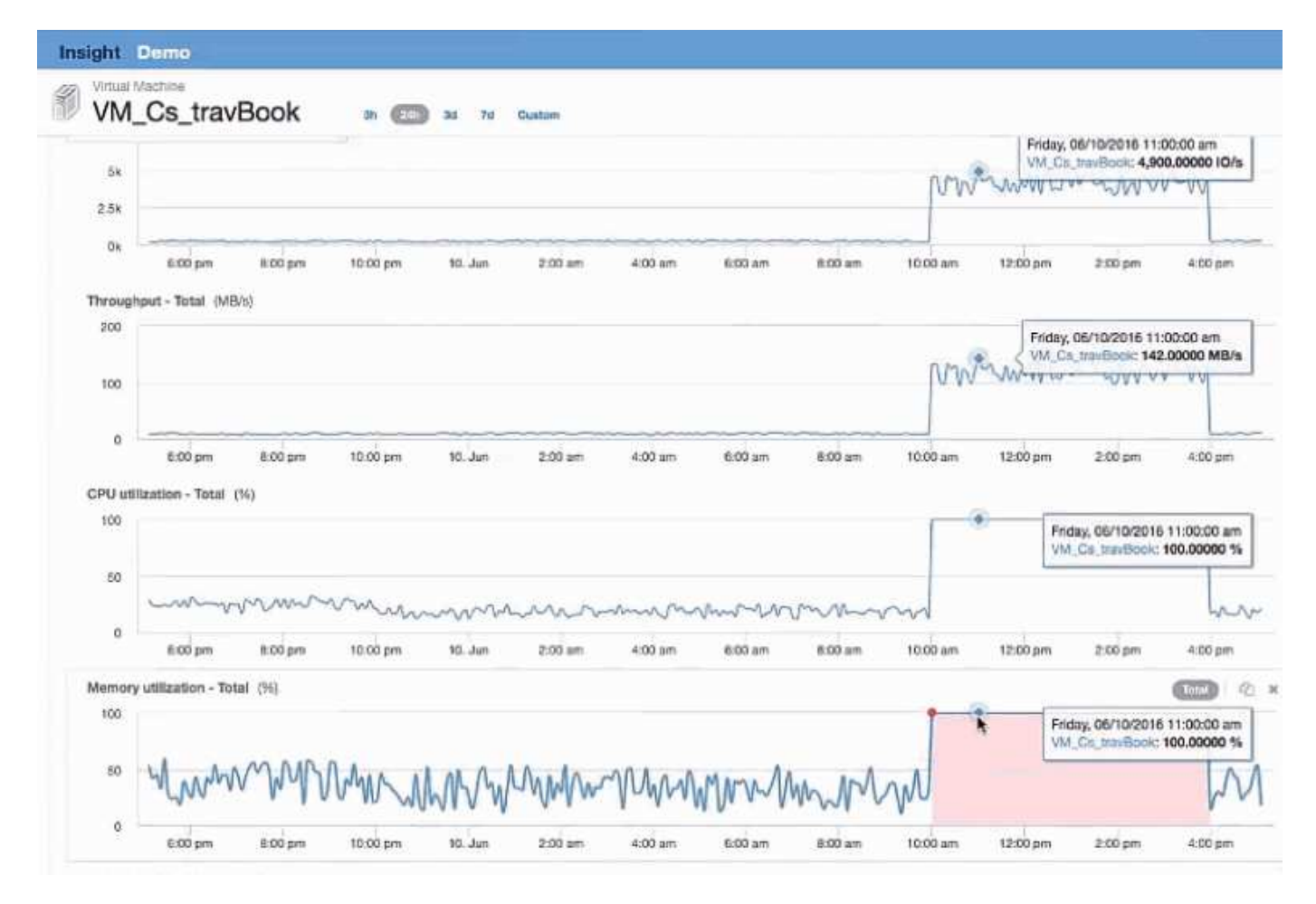

Per risolvere questo problema, è possibile cercare ulteriori risorse simili. Immettere "Node" nella finestra di dialogo di immissione delle risorse aggiuntive per visualizzare le metriche relative alle risorse simili alla VM Exchange. Il confronto può aiutare a identificare un nodo che potrebbe essere più adatto per ospitare il carico di lavoro in caso di necessità di una modifica.

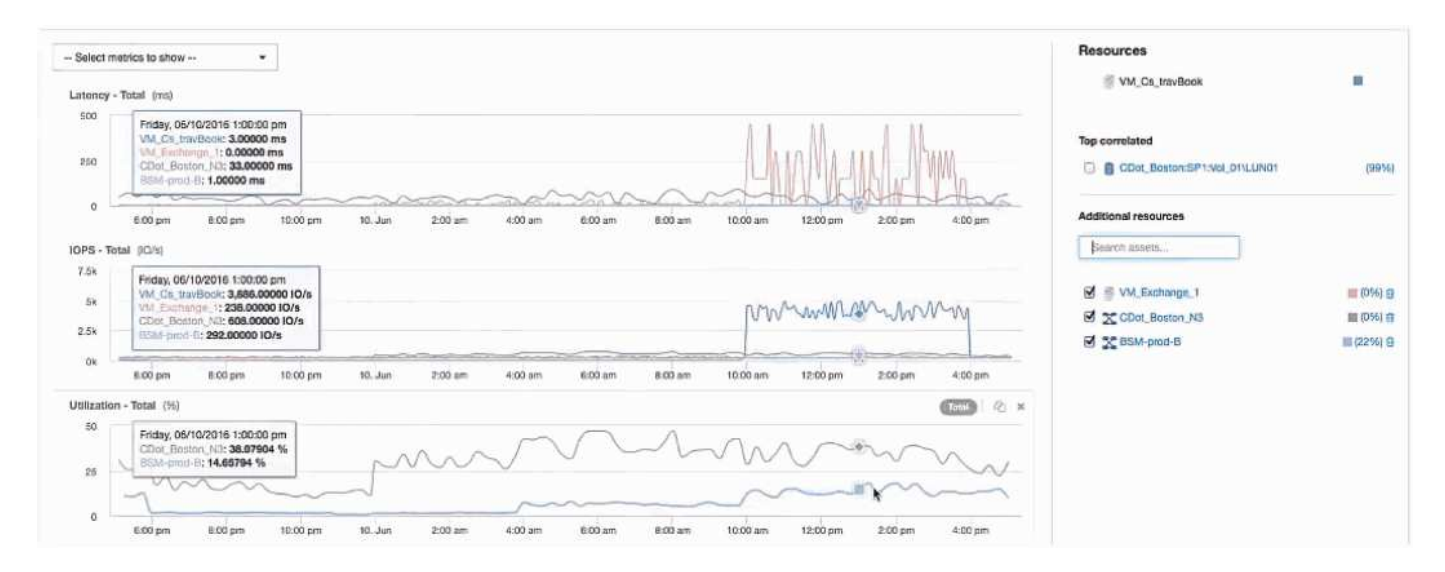

#### **Informazioni sul copyright**

Copyright © 2024 NetApp, Inc. Tutti i diritti riservati. Stampato negli Stati Uniti d'America. Nessuna porzione di questo documento soggetta a copyright può essere riprodotta in qualsiasi formato o mezzo (grafico, elettronico o meccanico, inclusi fotocopie, registrazione, nastri o storage in un sistema elettronico) senza previo consenso scritto da parte del detentore del copyright.

Il software derivato dal materiale sottoposto a copyright di NetApp è soggetto alla seguente licenza e dichiarazione di non responsabilità:

IL PRESENTE SOFTWARE VIENE FORNITO DA NETAPP "COSÌ COM'È" E SENZA QUALSIVOGLIA TIPO DI GARANZIA IMPLICITA O ESPRESSA FRA CUI, A TITOLO ESEMPLIFICATIVO E NON ESAUSTIVO, GARANZIE IMPLICITE DI COMMERCIABILITÀ E IDONEITÀ PER UNO SCOPO SPECIFICO, CHE VENGONO DECLINATE DAL PRESENTE DOCUMENTO. NETAPP NON VERRÀ CONSIDERATA RESPONSABILE IN ALCUN CASO PER QUALSIVOGLIA DANNO DIRETTO, INDIRETTO, ACCIDENTALE, SPECIALE, ESEMPLARE E CONSEQUENZIALE (COMPRESI, A TITOLO ESEMPLIFICATIVO E NON ESAUSTIVO, PROCUREMENT O SOSTITUZIONE DI MERCI O SERVIZI, IMPOSSIBILITÀ DI UTILIZZO O PERDITA DI DATI O PROFITTI OPPURE INTERRUZIONE DELL'ATTIVITÀ AZIENDALE) CAUSATO IN QUALSIVOGLIA MODO O IN RELAZIONE A QUALUNQUE TEORIA DI RESPONSABILITÀ, SIA ESSA CONTRATTUALE, RIGOROSA O DOVUTA A INSOLVENZA (COMPRESA LA NEGLIGENZA O ALTRO) INSORTA IN QUALSIASI MODO ATTRAVERSO L'UTILIZZO DEL PRESENTE SOFTWARE ANCHE IN PRESENZA DI UN PREAVVISO CIRCA L'EVENTUALITÀ DI QUESTO TIPO DI DANNI.

NetApp si riserva il diritto di modificare in qualsiasi momento qualunque prodotto descritto nel presente documento senza fornire alcun preavviso. NetApp non si assume alcuna responsabilità circa l'utilizzo dei prodotti o materiali descritti nel presente documento, con l'eccezione di quanto concordato espressamente e per iscritto da NetApp. L'utilizzo o l'acquisto del presente prodotto non comporta il rilascio di una licenza nell'ambito di un qualche diritto di brevetto, marchio commerciale o altro diritto di proprietà intellettuale di NetApp.

Il prodotto descritto in questa guida può essere protetto da uno o più brevetti degli Stati Uniti, esteri o in attesa di approvazione.

LEGENDA PER I DIRITTI SOTTOPOSTI A LIMITAZIONE: l'utilizzo, la duplicazione o la divulgazione da parte degli enti governativi sono soggetti alle limitazioni indicate nel sottoparagrafo (b)(3) della clausola Rights in Technical Data and Computer Software del DFARS 252.227-7013 (FEB 2014) e FAR 52.227-19 (DIC 2007).

I dati contenuti nel presente documento riguardano un articolo commerciale (secondo la definizione data in FAR 2.101) e sono di proprietà di NetApp, Inc. Tutti i dati tecnici e il software NetApp forniti secondo i termini del presente Contratto sono articoli aventi natura commerciale, sviluppati con finanziamenti esclusivamente privati. Il governo statunitense ha una licenza irrevocabile limitata, non esclusiva, non trasferibile, non cedibile, mondiale, per l'utilizzo dei Dati esclusivamente in connessione con e a supporto di un contratto governativo statunitense in base al quale i Dati sono distribuiti. Con la sola esclusione di quanto indicato nel presente documento, i Dati non possono essere utilizzati, divulgati, riprodotti, modificati, visualizzati o mostrati senza la previa approvazione scritta di NetApp, Inc. I diritti di licenza del governo degli Stati Uniti per il Dipartimento della Difesa sono limitati ai diritti identificati nella clausola DFARS 252.227-7015(b) (FEB 2014).

#### **Informazioni sul marchio commerciale**

NETAPP, il logo NETAPP e i marchi elencati alla pagina<http://www.netapp.com/TM> sono marchi di NetApp, Inc. Gli altri nomi di aziende e prodotti potrebbero essere marchi dei rispettivi proprietari.